## **Calendar**

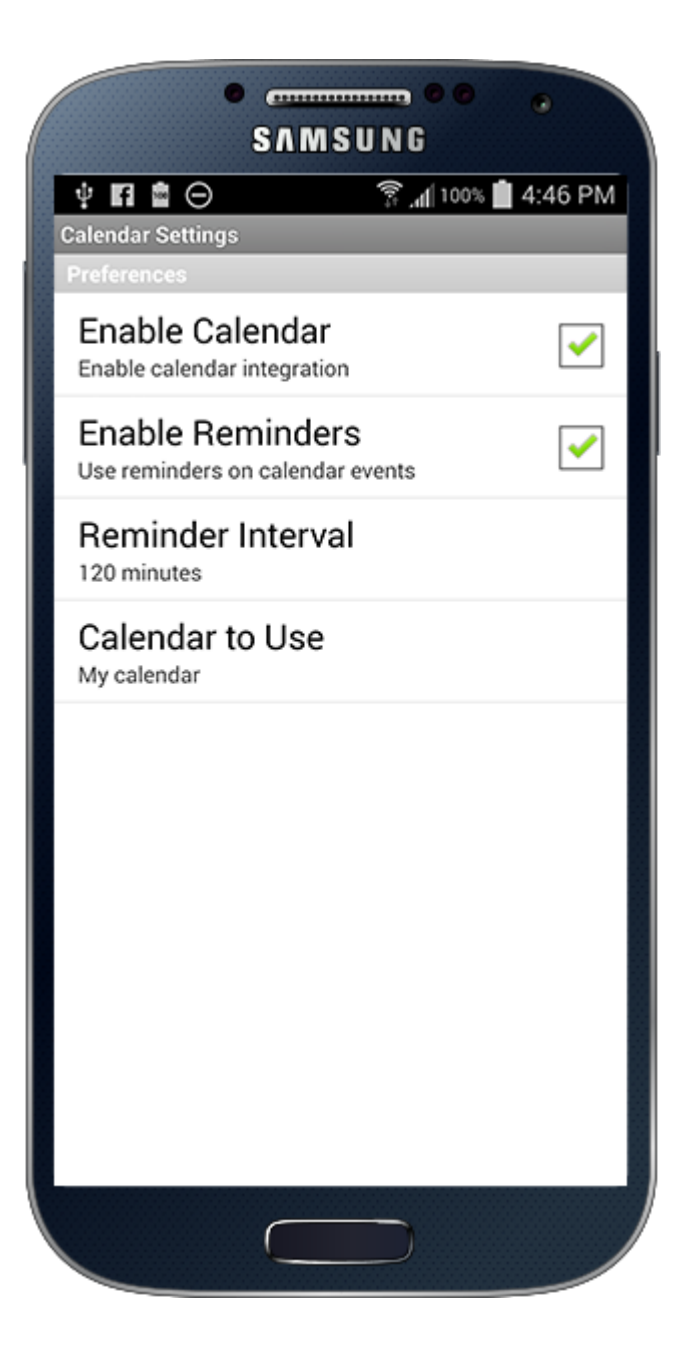

## Calendar Settings

Tapping Settings/Calendar will take you to the Calendar settings screen allowing you to control the app's integration with your device's calendar. You can enable/disable calendar functionality globally for the app, choose whether reminders should alert you prior to the event start time, and configure the reminder interval to be alerted prior to the event. In addition you can choose the specific calendar you want to integrate with such as if you want one that is shared with family members or solely used for Logbook Pro and your flight activity.